## 技術ノート KGTN 2017032102

## 現 象

[GGH5.X/Windows] Windows Server 2012 R2 のリモートデスクトップ接続のポート番号を変更したい.

## 説 明

次の手順でリモートデスクトップ接続のポート番号を変更してください.

1. レジストリエディタでリモートデスクトップ接続のポート番号を変更します (この例では 9491) .

HKLM¥SYSTEM¥CurrentControlSet¥Control¥Terminal Server¥WinStations¥RDP-Tcp PortNumber DWORD (新しいポーt 番号)

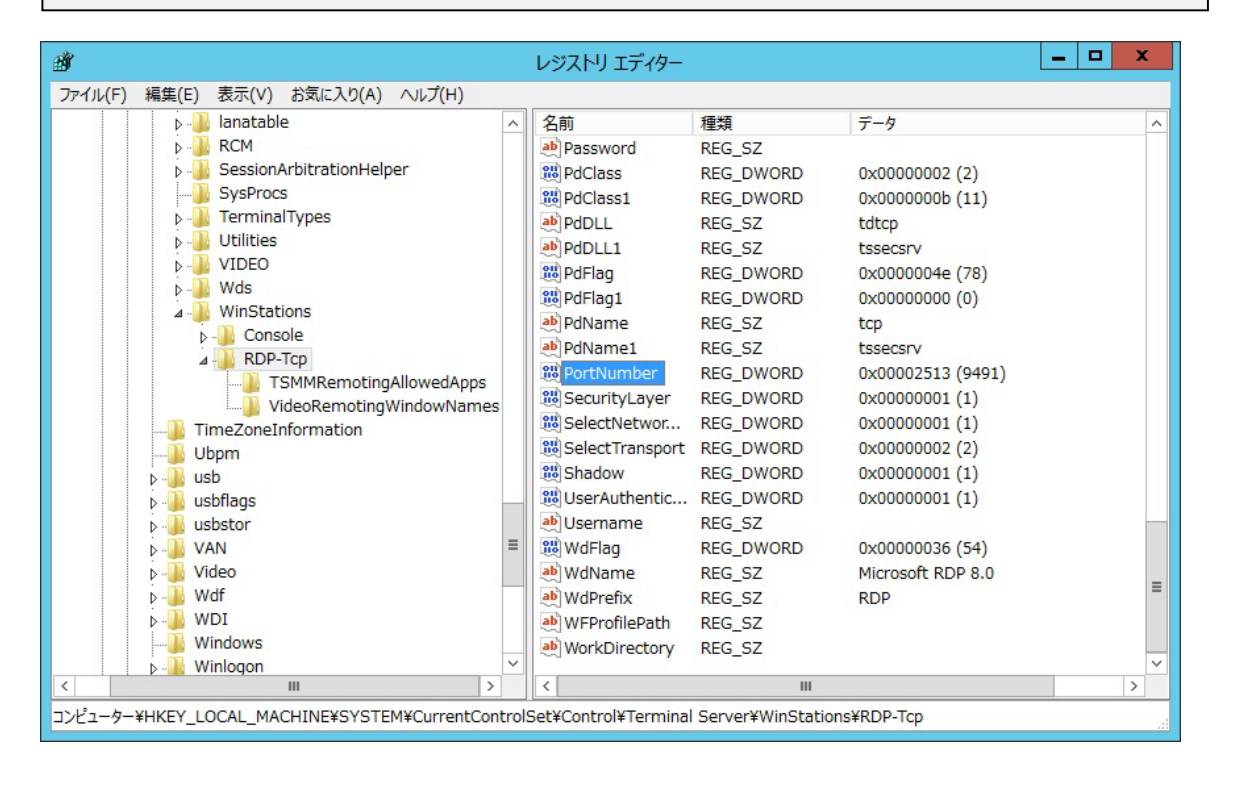

2. Windows ファイアウォールで新しいポート番号の受信規則 (TCP 許可) を追加します.

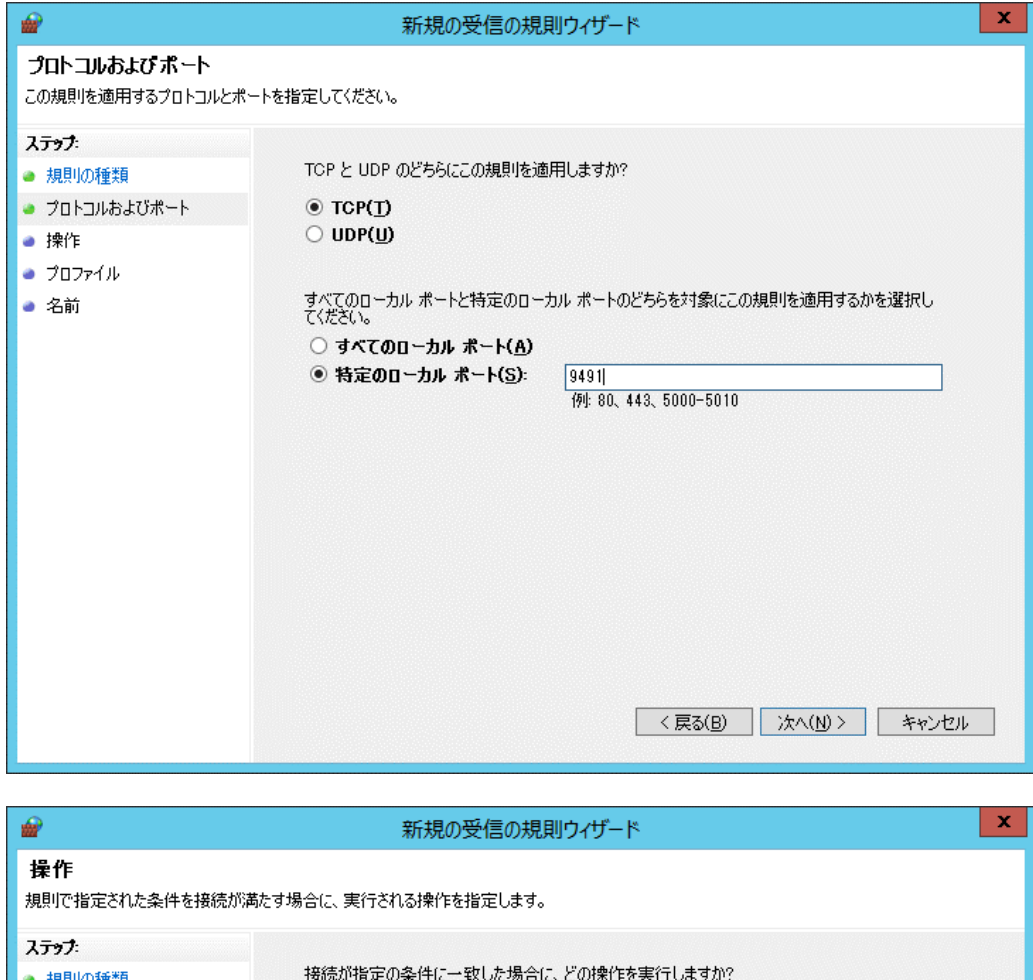

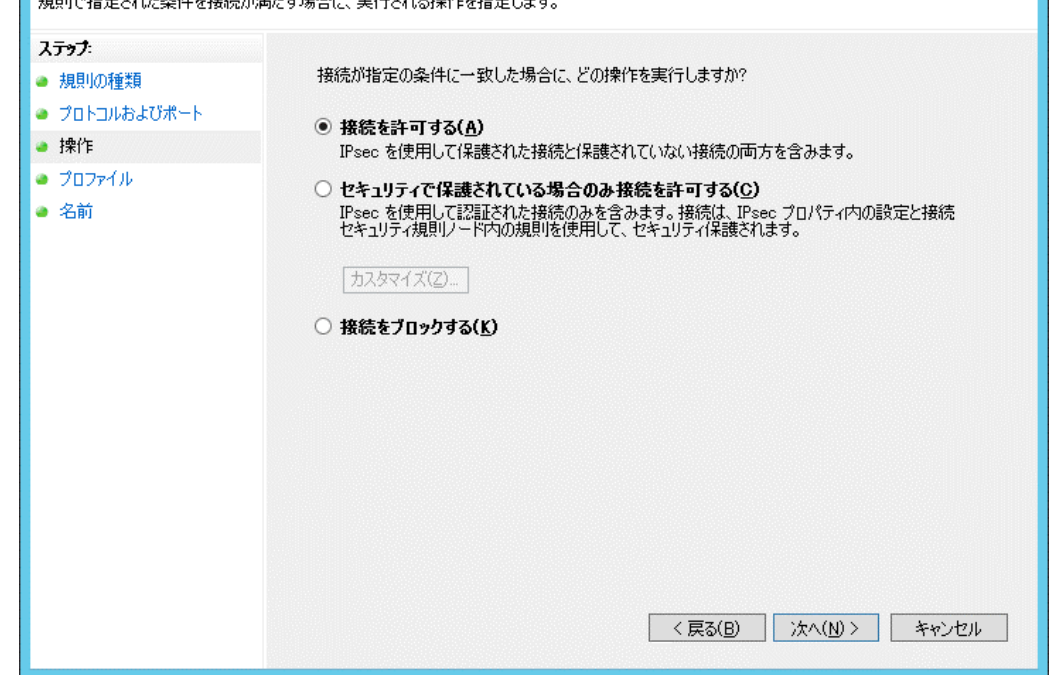

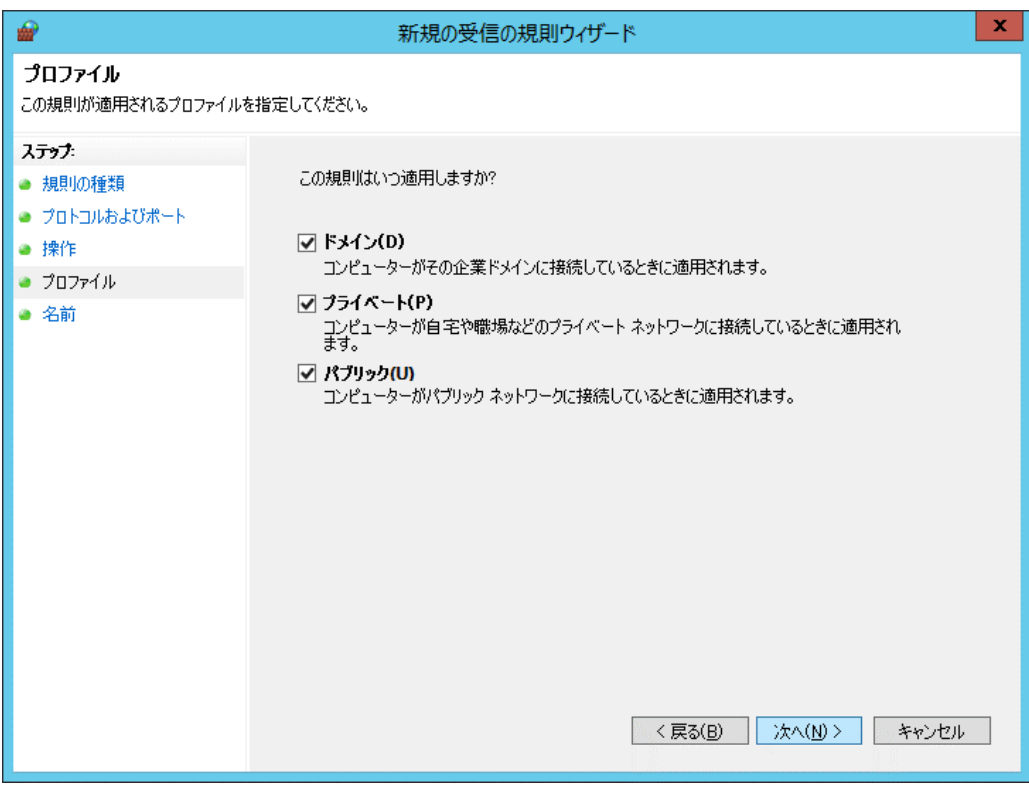

Last reviewed: Mar 21, 2017 Status: DRAFT Ref: NONE Copyright © 2017 kitASP Corporation